# Tutoriel EC Banque de séminaires : Choisir et s'inscrire à son séminaire

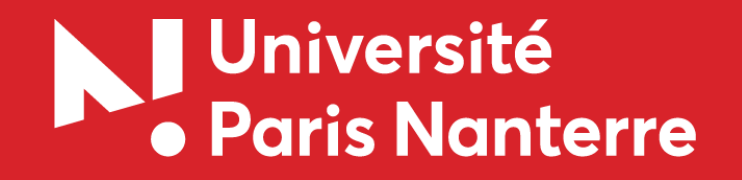

### Choisir son séminaire  $\overline{\phantom{0}}$

Rendez-vous sur le site de l'offre de formation : <https://formations.parisnanterre.fr/fr/index.html>

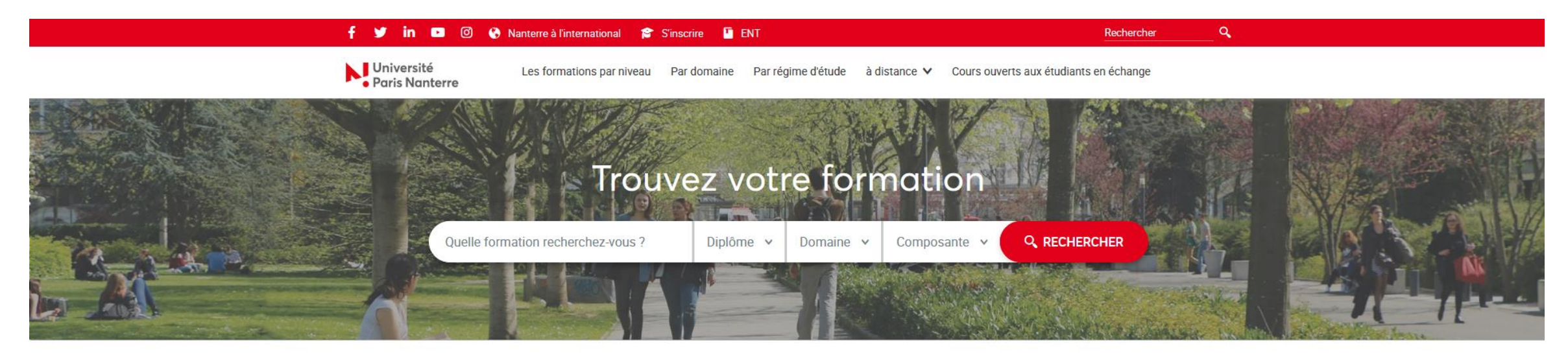

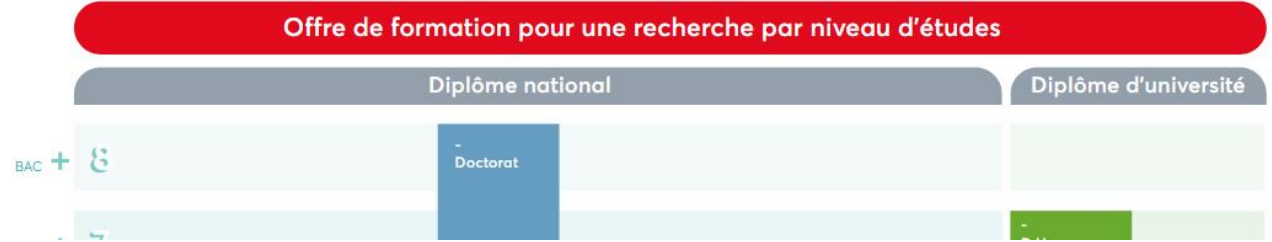

Accédez à votre formation en saisissant l'intitulé dans la barre de recherche

## Choisir son séminaire

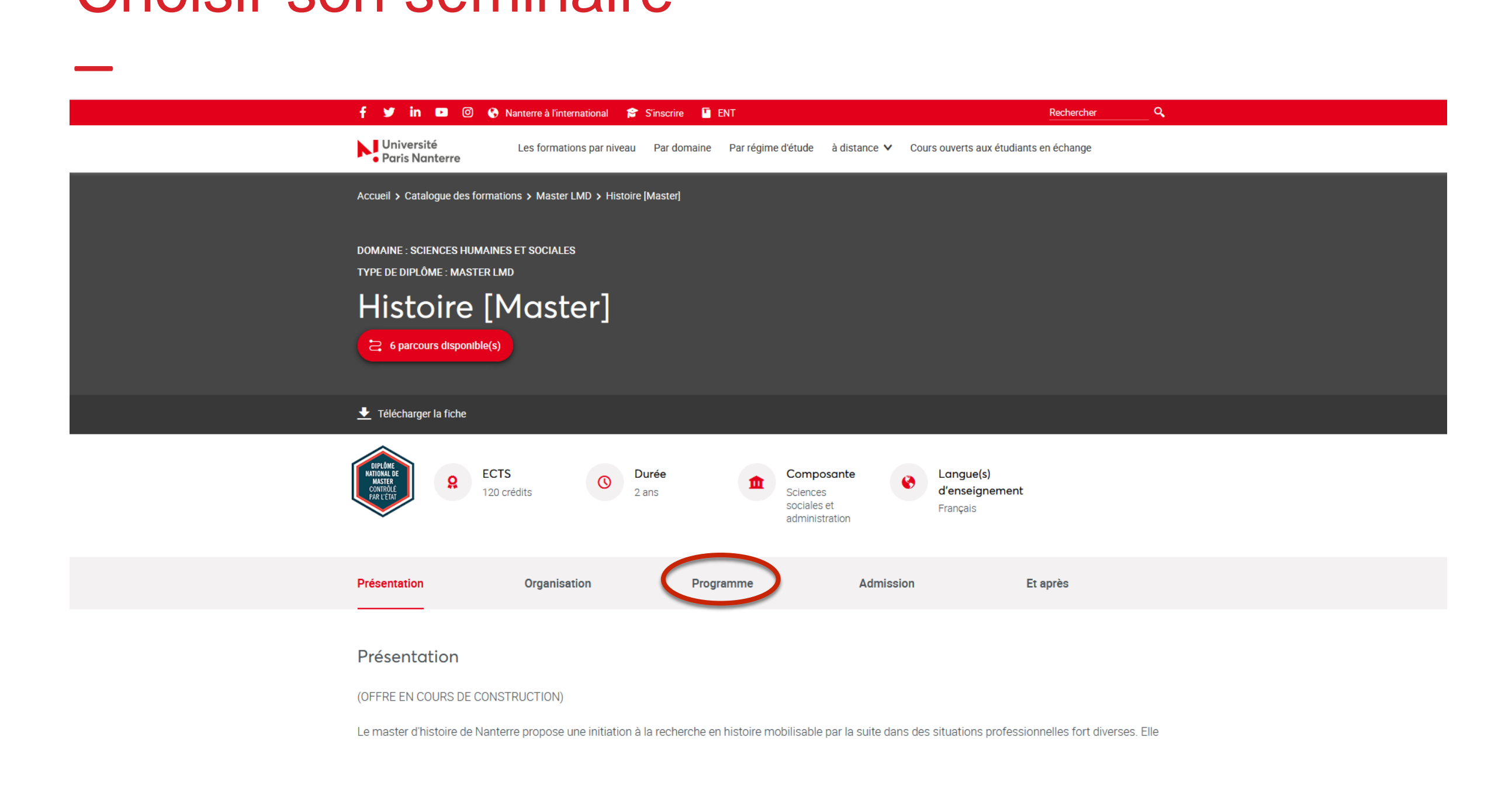

#### Une fois sur la page de votre formation, accédez au programme

### Choisir son séminaire  $\overline{\phantom{0}}$

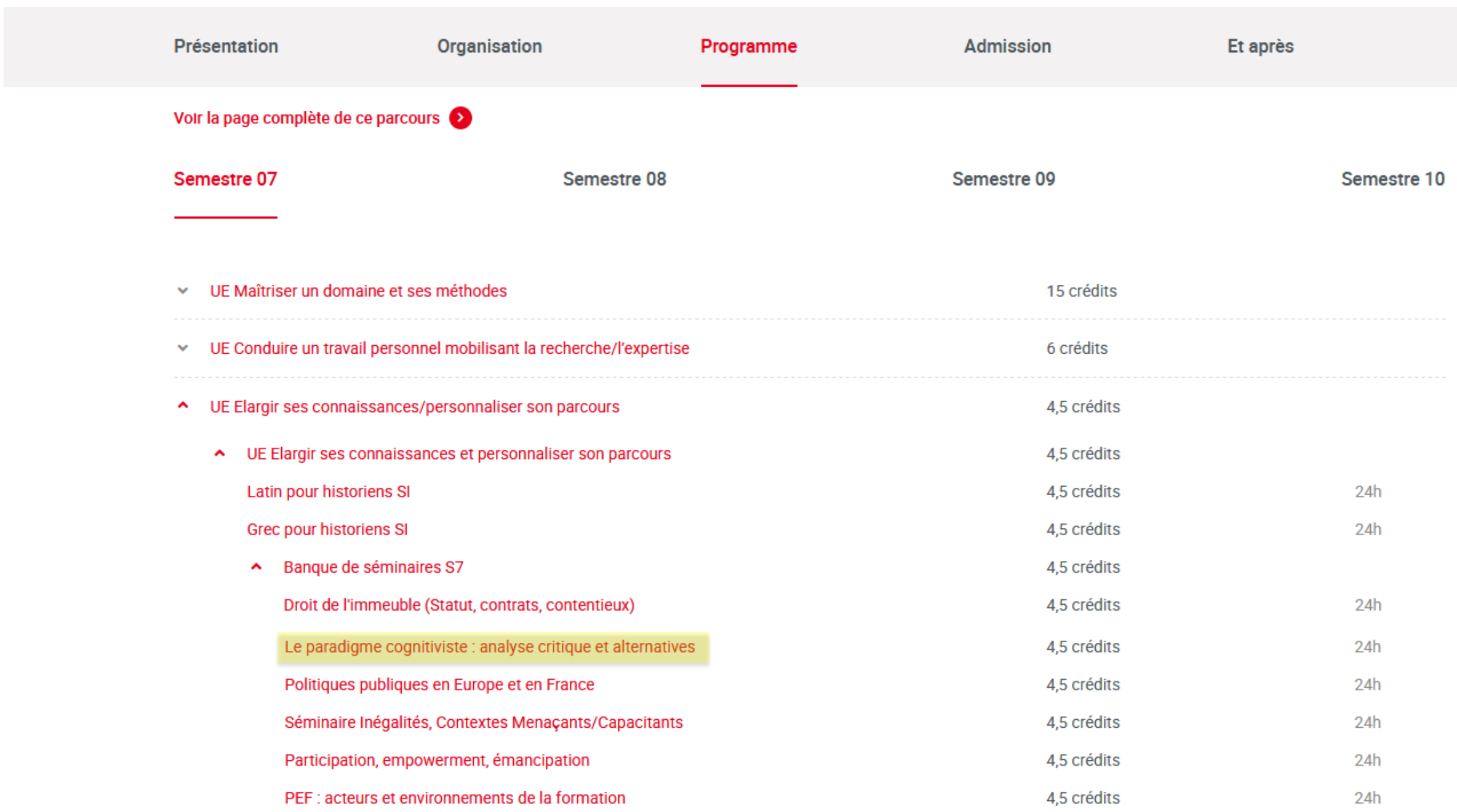

Cliquez sur le séminaire de votre choix

### Choisir son séminaire  $\overline{\phantom{0}}$

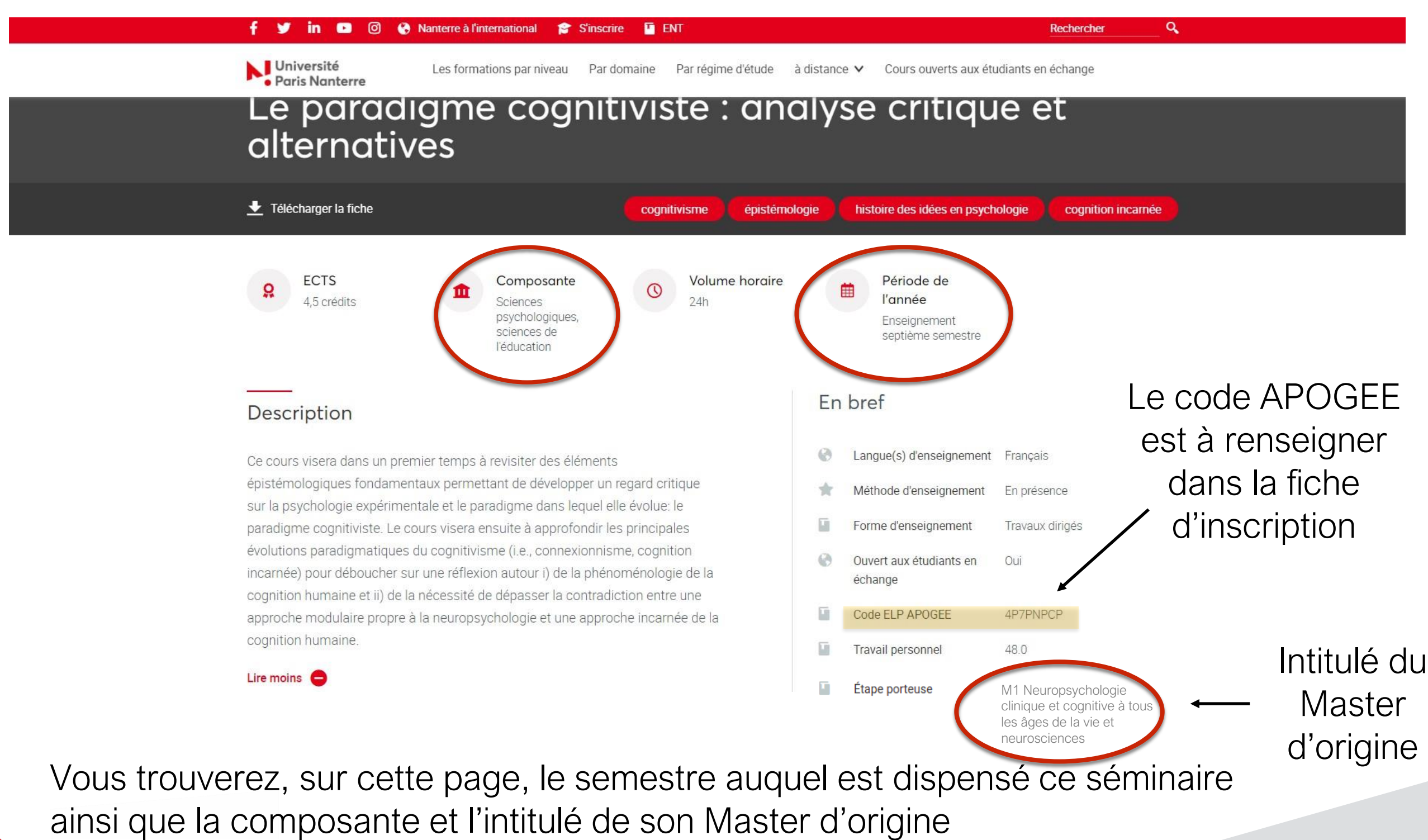

Ces informations vous seront utiles pour en connaître les horaires

### Se rendre à son séminaire  $\overline{\phantom{0}}$

#### Rendez-vous sur l'emploi du temps, via l'ENT

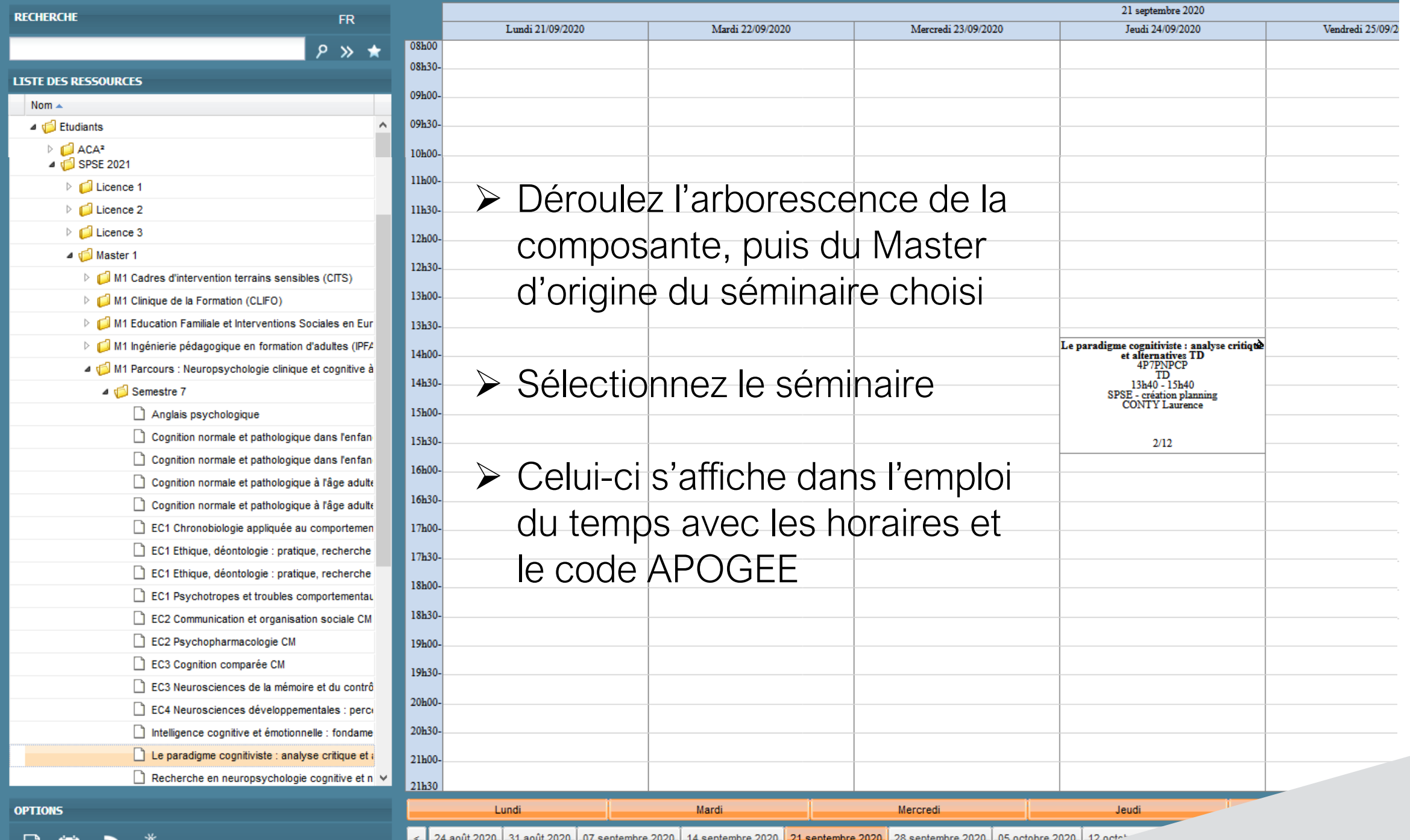

⊟

### S'inscrire à son séminaire  $\overline{\phantom{a}}$

Complétez la fiche d'inscription à transmettre au secrétariat de votre formation

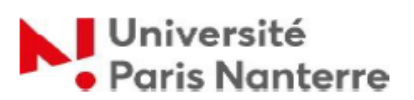

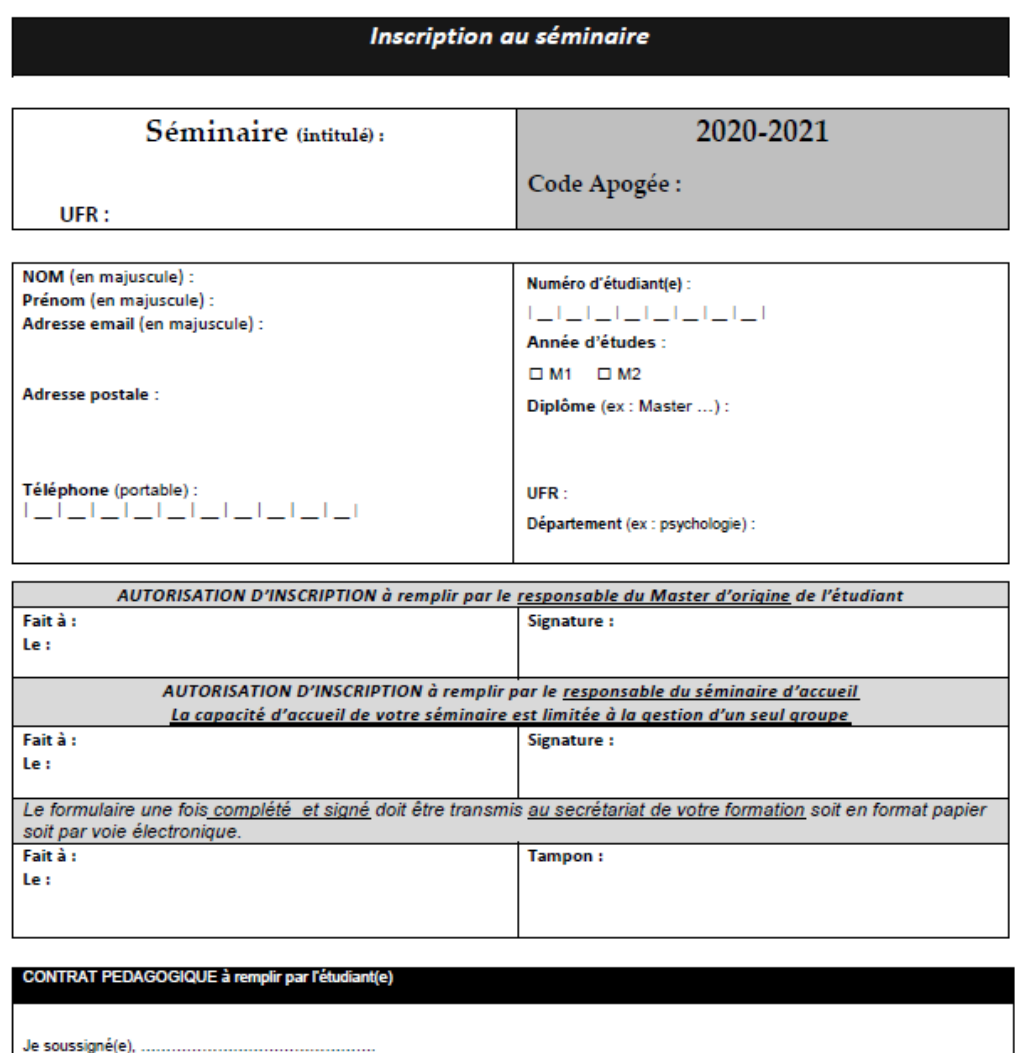

Signature de l'étudiant(e)

m'engage pour le semestre 1 ou 2 2020-2021 à être assidu(e) au séminaire ci-dessus

Fait à :

Le:

# Merci de votre attention

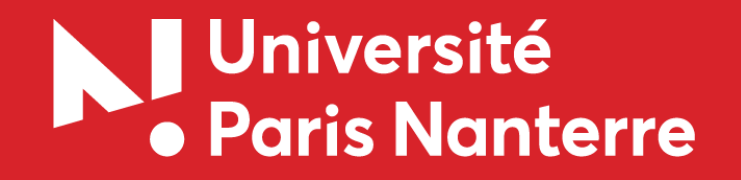